# ENSEMBLIA2 PERCUSSIVE ELEKTRONIKA

**MANUAL** 

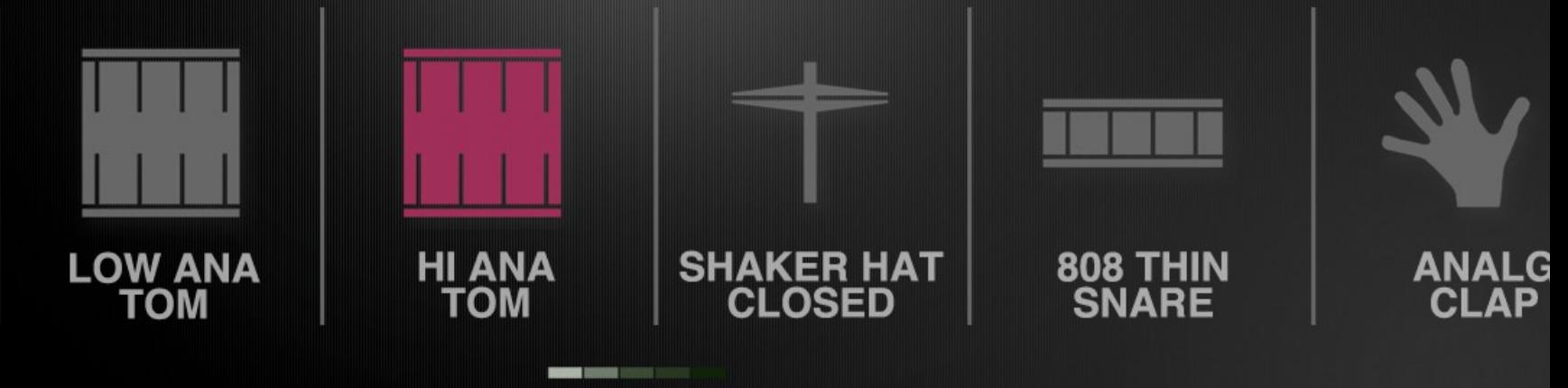

**ENS2 PERC ELEKTRONIKA MANUAL** 

# **Thanks for purchasing Ensemblia 2 Elektronika**

The software described by this document is subject to a License Agreement and may not be copied to other media. No part of this publication may be copied, reproduced or otherwise transmitted or recorded, for any purpose, without prior written permission by Cinematique Instruments.

All other trade marks are the property of their respective owners and use of them does not imply any affliation with or endorsement by them.

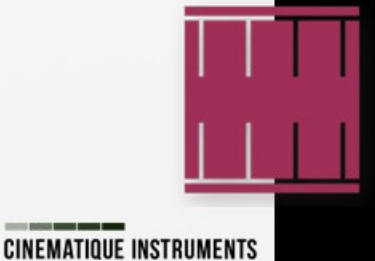

# How to install?

In order to run Ensemblia 2 without any problem, your computer and operating system should fulfill the minimum specifications for Kontakt 5.6 or higher which you find here: https://www.native-instruments.com/de/products/komplete/samplers/kontakt-5player/specifications/. Additionally you need 1.5 GB free disc space. In order to install Ensemblia 2, unzip and drag the instrument folder to any hard drive. Please do not move any file! Launch Kontakt and click "Add Library" which you find at the Library tab. You will be asked to fill-in a serial number which you should have already received within 24 hours. If you are not owner of Kontakt please download the Kontakt 5 Free Player here:

https://www.native-instruments.com/de/products/komplete/samplers/kontakt-5-player/freedownload/

Ensemblia 2 supports Native Instruments NKS Format. It is compatible with Maschine and Komplete Kontrol S-Series keybaords.

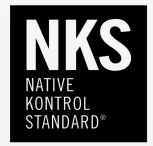

By installing the product you accept the enclosed product license agreement. For any kind of questions please contact us at: support@cinematique-instruments.com

# **What is Ensemblia?**

Generally speaking Ensemblia is the sound of a modern chamber orchestra that lets you easily write organic and truly natural music. A selected range of classical instruments combined with a fine mix of unique modern as well as electronic and domestic sounds are ready for your cinematic suspense, your drama or comedy. But also if you are writing popular music, Ensemblia gives a special spice to your tracks.

The core of Ensemblia are seven separate tracks which are playing at the same time. Each track gives you a quick access to a broad range of timbres and tone colors while playing.

Ensemblia was built to easily create beautiful polyphonic arrangements, pattern and textures while you are just playing chords (Chamber Orchestra), single notes or just trigger notes (Percussive). We like to point out that Ensemblia is not playing pre recorded phrases, it generates the arrangements and pattern with a powerful 16step arranger.

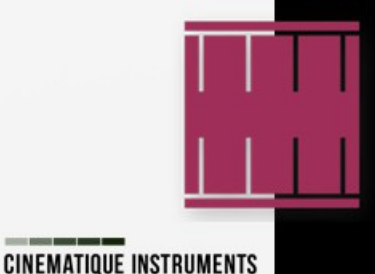

# **Ensemblia 2 - Less update, more evolution**

We don't see Ensemblia 2 as an update – we like to call it evolution! Ensemblia 2 was mainly rebuilt from scratch – we have written a complete new script with new features but also have included some parts of the old scripts such as the voicing engine.

#### **What has changed in detail?**

#### The Mixer:

Ensemblia 2 is now equipped with a modern and poweful mixing concept. Beside the known features such as PAN, TUNE, LENGTH and REVERB, each track has now its own 3 band EQ, an envelope compression for ATTACK and RELASE and a DELAY. An absolute unique feature is the 3D Panning. which lets you determine each of the seven instruments in a virtual 3D room matrix

#### MULI BEAT ENGINE

The arranger was rebuilt from scratch and is now an 8 beat arranger. Each beat can be independently divided into either 4 x 16th notes, 8 x 32nd notes, 3 x 8th notes (triplet) or 6 x 16th notes (sextuplet). Beside that the arranger has become quicker and more complex in terms of the potential dynamic or velocity applied to each note.

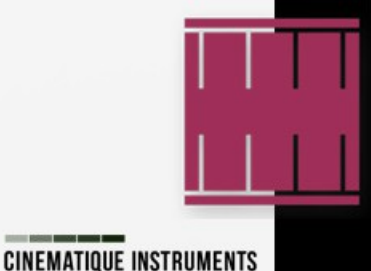

**ENS2 PERC ELEKTRONIKA MANUAL** 

Furthermore Ensemblia 2 now provides a shuffe function which lets you shuffe the sequencer stepless from 10% to 80%. The new improved sequencer concept lets you realize very complex multi rhythms.

#### Ensemble/ Instruments:

We have increased the amount of instruments. See more below

And in term of organsiation, now all the 200+ instruments are right at the fnger-tips. They are well organized by categories and groups which are displayed dynamically. This lets you have an easy and quick access to all instruments. An additional pre-listen function lets you try out instruments before selecting for the corresponding slot. It's so easy to use. Create a pattern and just swap out source instruments.

#### Presets:

Ensemblia2 Elektronika comes with over 300 pre-assembled beats which are easily selectable via a file browser

#### 4 in  $1 -$  the units:

Ensemblia2 comes with four separate units in one GUI. This lets you easily switch between four individual units with different beats and rhythms on the fy. We have included a copy menu in order to quickly copy pattern in-between in the four units. By using it you can change or vary your favourite rhyhtm on-fy.

#### The Skin:

Ensemblia2 comes with a very modern, cool and minimal design. It is self explanatory and icon based. All elements are located in a very logical and easy-to-use order.

#### Live Effects:

Ensemblia2 comes along with 5 additional effects which can be easily dropped in by just pressing a key. This all happens live and gives you the option to change the sound of your rhythms while they are running.

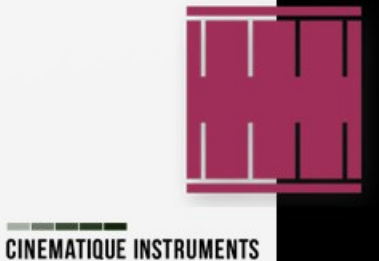

# **The Ensemblia Family**

Beside the well known "original" version of Ensemblia with the sound of a modern chamber orchestra for easily creating beautiful polyphonic arrangements, pattern and textures while you are just playing chords or single notes in a SHORT and LONG version, we have also released a METALLIQUE and STRINGED flavor of Ensemblia.

Now with the evololution to Ensemblia 2 we have entered new land by creating a new flavor which leads Ensemblia into a the land of percussion.

After the succesful launch of ENSEMBLIA 2 PERCUSSIVE we like to continue with two new percussive flavours such as ELEKTRONIKA for modern, electronic music and INDUSTRIA - a harsh and rude beat machine which sounds extremely powerful.

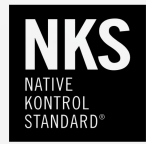

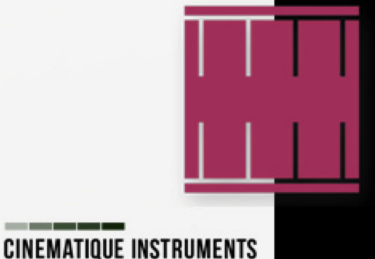

# **Ensemblia 2 Elektronika**

Ensemblia 2 Elektronika is a brand new favour of our succesful Ensemblia Percussive line.

Over the last years we collected and recorded a huge amount of electronic as well as digital and noisy percussion sounds. We have captured sounds from various drum machines such as the Roland TR-808, TR-909 and CR-78 and several vintage preset machines. In addition we created sounds by setting up synthesizer such as Roland Juno 60, Prophet 5, Korg MS-20, Moog Minimoog and modular synth. Finally we generated lots of sounds by editing, manipulating and processing different kind of sound sources with software and modular sound processors.

For us it was very important to keep Elektronika versatile and cover a wide range of musical styles. Beside the major genre of Electronica you get sounds and beats corresponding to Downtempo, Minimal, TripHop, House, Futurebass, Techno/ Trance and Drum n Bass/ Breakbeat. Ensemblia 2 Elektronika provides 215 single sounds in five categories: Acoustic, Machine, Processed, Distiorted and Glitch n Noises. In detail there are 26 hihats, 32 bass drums, 39 snares, 23 tom toms, 21 claps, 6 crash and 12 ride cymbals, 6 shaker, 7 blips, 20 noises, 9 glitch sounds, 14 tones, 8 textures and 6 noisetones. Beside that Ensemblia 2 Elektronika offers over 300 beats separted in 10 different genres which are Downbeat, Electronica, Futurebass, Mininmal, House, Tech Trance, Jungle ir DnB, Weird and Essentials.

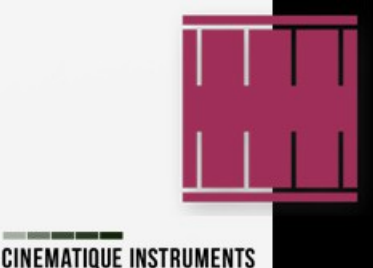

By having such a huge amount of instruments coming from so many different genres you can imagine how versatile as well as unique the results are when using Ensemblia 2 Elektronka as your beat engine. You can be very creative and free in creating your drum pattern such as you can combine electronic with orchestral, you can have a hip hop beat enriched by kitchen sounds or assembling an orchestral pattern added with glitch sounds.

Ensemblia 2 Elektronika is the perfect beat engine to built modern as well as unique beats or percussion patterns in a very intuitiuve, quick and easy way. But that's not all. While playing your pattern you can manually play each instrument manually to it. Or you just plays it manually without using the arranger. Load the instruments in the tracks, set up the mixer and just play the instruments.

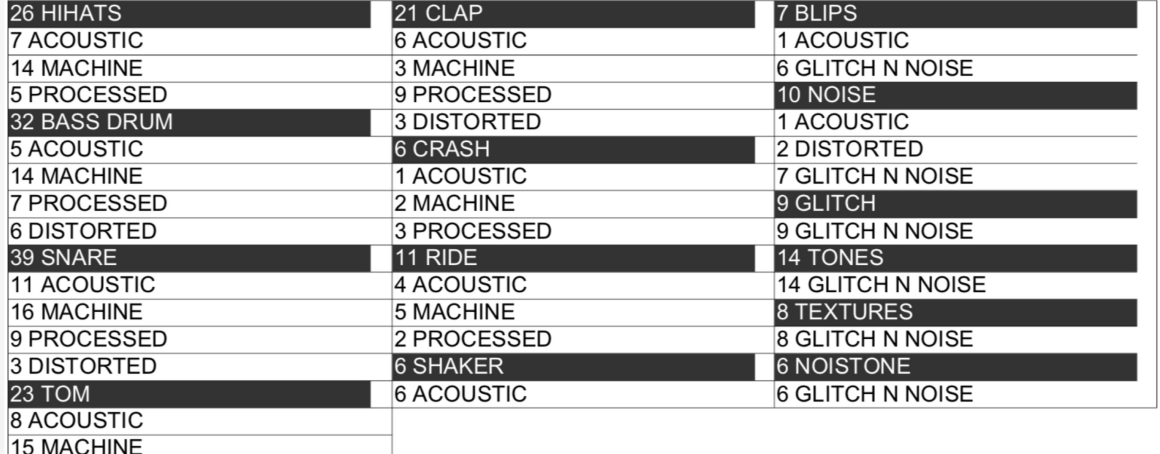

### ENSEMBLIA 2 PERCUSSIVE ELEKTRONIKA INSTRUMENT LIST

# The bottom line - the main menu

At the bottom of Ensemblia you find the Main Menu.

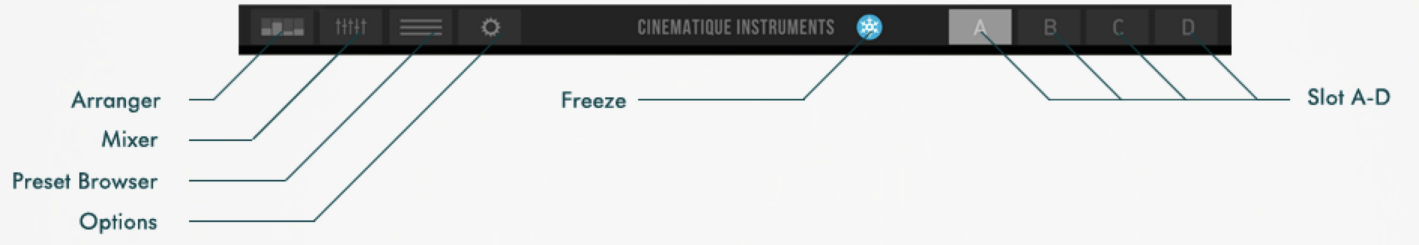

By clicking on the icons at the left side you can navigate through all different sides and views of Ensemblia 2 such as the arranger, the mixer, a preset broswer or the options.

In the middle of the bottom line you find the Freeze option, which lets Ensemblia run endless when activated.

The buttons on the right side are selecting the Slots A-D. Each slots is a separate and independent unit of Ensemblia - so actually saying Ensmblia are honestly 4 Ensemblias at the same time. This option lets you easily create several variations of the same rhythm in order to built an rhythm arrangement for e.g. chorus - bridge - verse - fill.

You can easily copy patterns from one slot to another by clicking on the activated slot. (see picture)

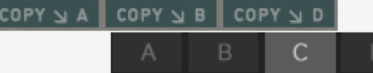

# **The Keyboard**

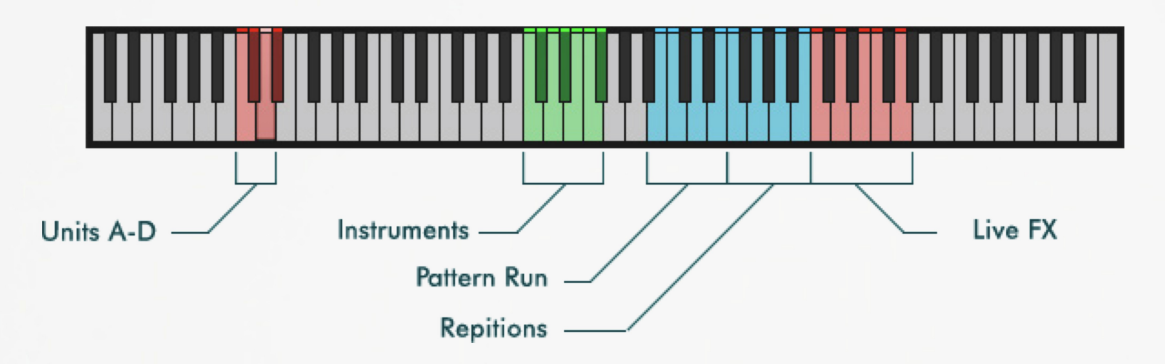

The keyboard of Ensemblia 2 Elektronika has different section. There are keyswitches, trigger as well as normal playing notes. In detail:

Units A-D These are the keyswitches to change and select the units

Instruments (green) These key are regular playing keys. You can manually play  $\sim$ the instruments of each slot. Slot 1 is C2, Slot 2 is C#2, Slot 3 is D2 up to Slot 7 is F#2. This option enables Ensemblia 2 Elektronika to play rhythms without using the arranger as well as add cerain hits, breaks to the running pattern

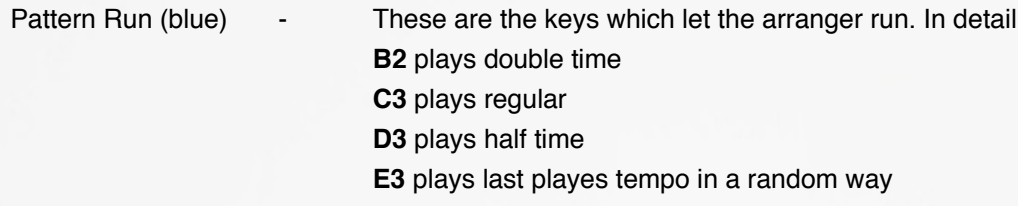

Repition (blue)- These keys are repititions keys. In detail **F3** repeats the 1<sup>st</sup> step G3 repeats the 2<sup>nd</sup> step A3 repeats the 3<sup>rd</sup> step **B3** repeats teh 5th step

Live FX (red) - These keys are the Live FX keys. When pressing one of these keys the corresponding effect (see The Options) will be activated and changes the overall sound. To change the effect settings navigate to the options menu. In detail **C4** activates a vonvolution insert FX **D4** activates a tape saturation simulation **E4** activates a 2nd convolution insert FX **F4** activates a 4pole lowpass filter **G4** activates a bitcrusher

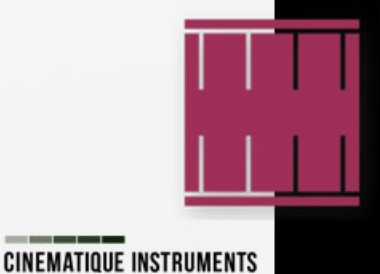

# **The Arranger**

The Arranger of Ensemblia 2 determines when and how each single instrument will be played. The Arranger is separated in 8 divisions – called tuplets. Each tuplet can be based on eigth- or sixteenth notes or eight – or sixeteenth triplets. By varying these tuplets in terms of their time signature you can create very complex multi rhythms.

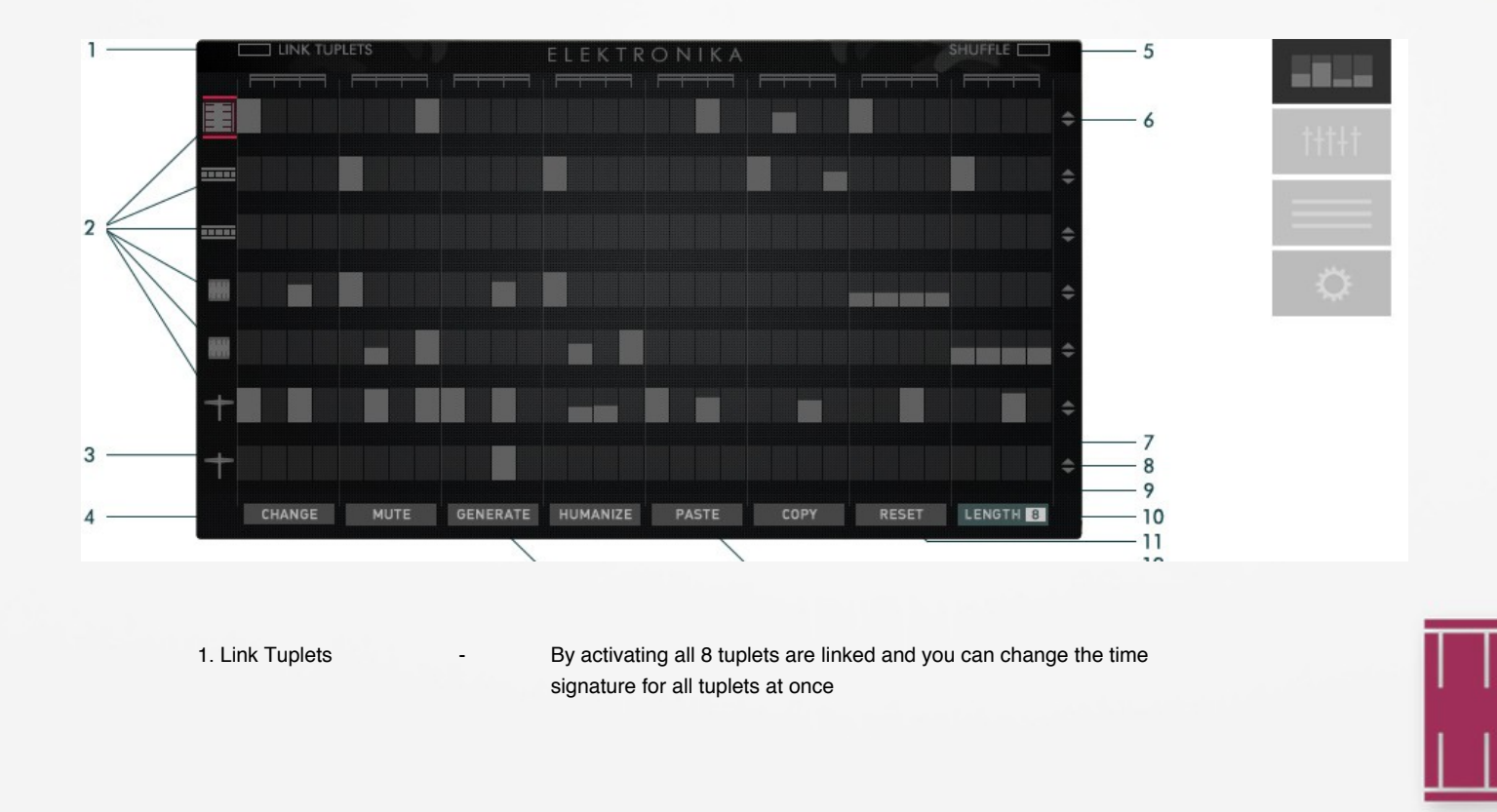

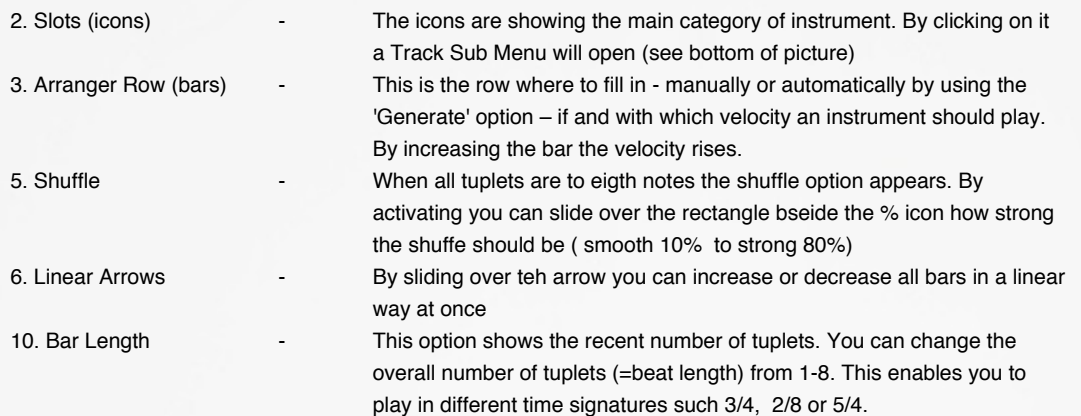

#### **TRACK – SUB MENU**

This track sub menu appears when clicking on an icon at the left side of a row. All options are just valid for the activated row.

clicking – starting with whole notes up to flling up the entire row.

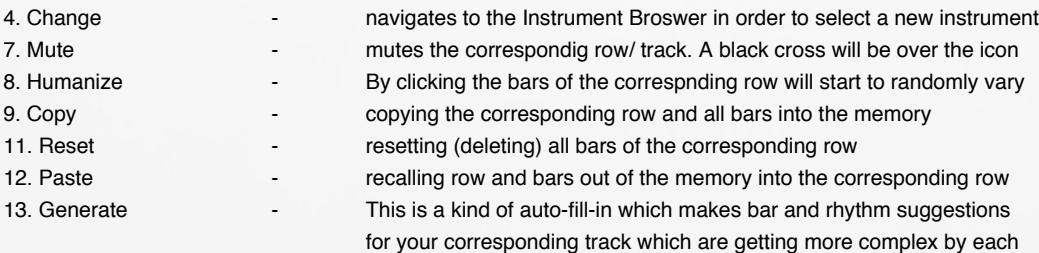

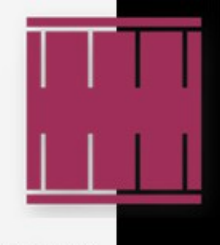

**CINEMATIQUE INSTRUMENTS** 

**CONTRACTOR BANK MANY BANK** 

# **The Mixer**

The Mixer has now evolved to a complex and modern mixer. Each slot is now equipped with all necessary tools for shaping the sound in a complex way. By clicking on the instrument icons your are selecting the corresponding track. In the following you see the track EQ view.

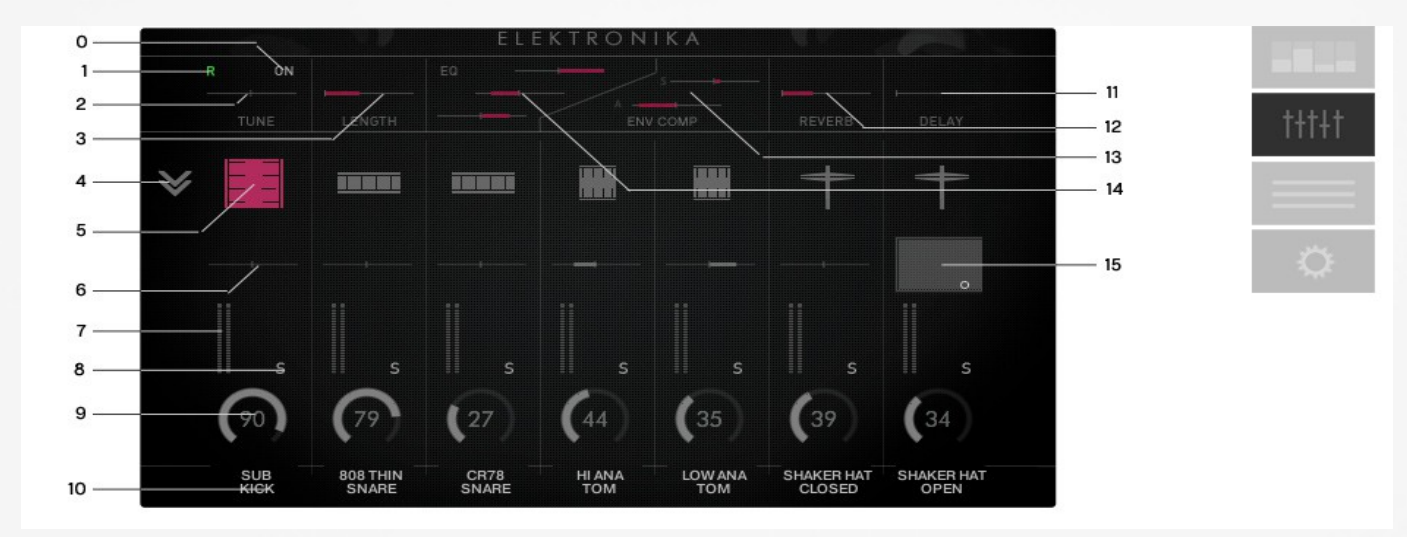

#### **This fesatures is exclusivesly availabe for the Ensemblia2 Elektronika:**

0. On/Off **(NEW)** - This button enables/ disables the tune automation from -12 to 12 semitones 1. Tune Automation **(NEW)** - Toogle between R (=Read) and W (=Write) in order record or recall the automation for the tune paramter of the corresponding track

2. Tune **- Sets the tune for the corresponding instrument from -12 to 12 semitones** 

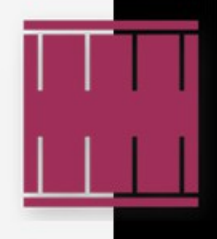

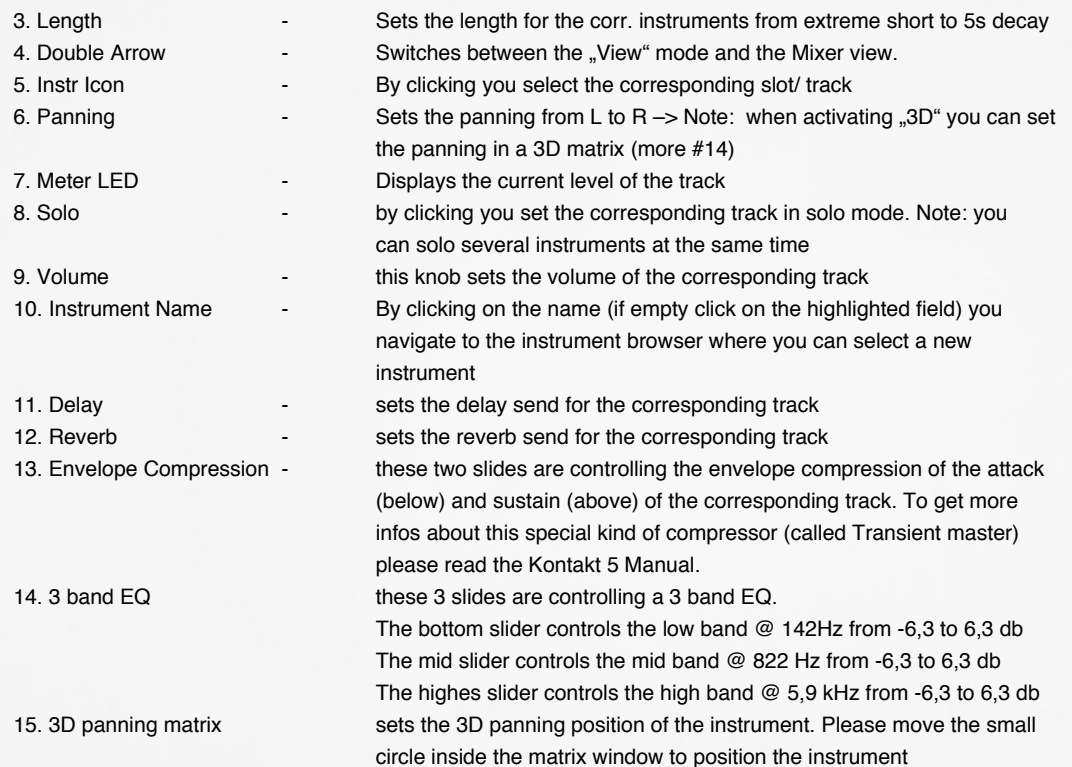

## Here you see the view of the Master EQ when no instrument/ icon is selected

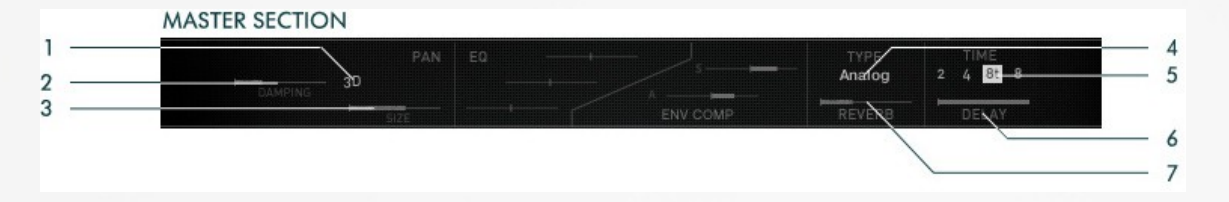

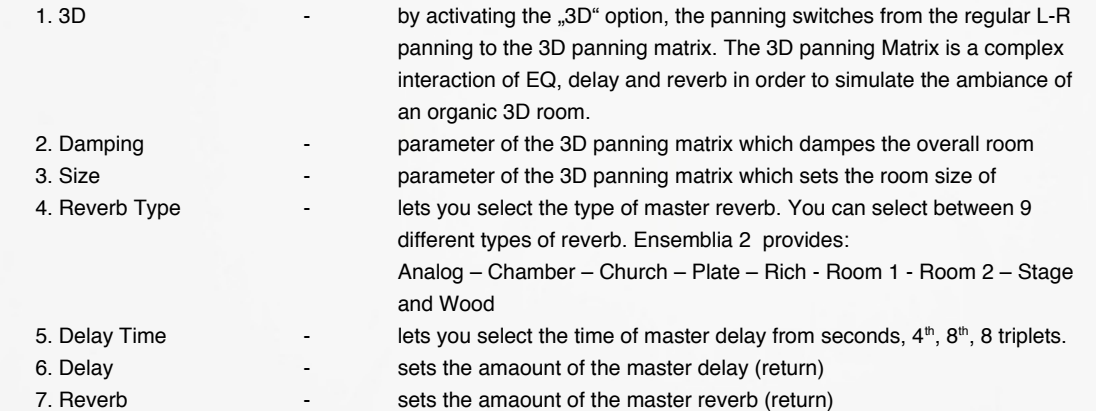

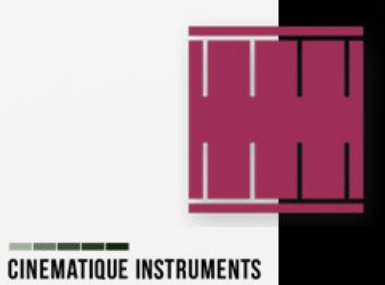

**CONTRACTOR BANK MANY BANK** 

# **The Instrument Browser**

This is the view of the brand new instrument browser. The instruments are sorted in categories and groups. By selecting a category and a group the browser displays dynamically a list of relevant instruments. The new option "Try Out Mode" lets you try out instruments without finally confirming these and returning to the mixer.

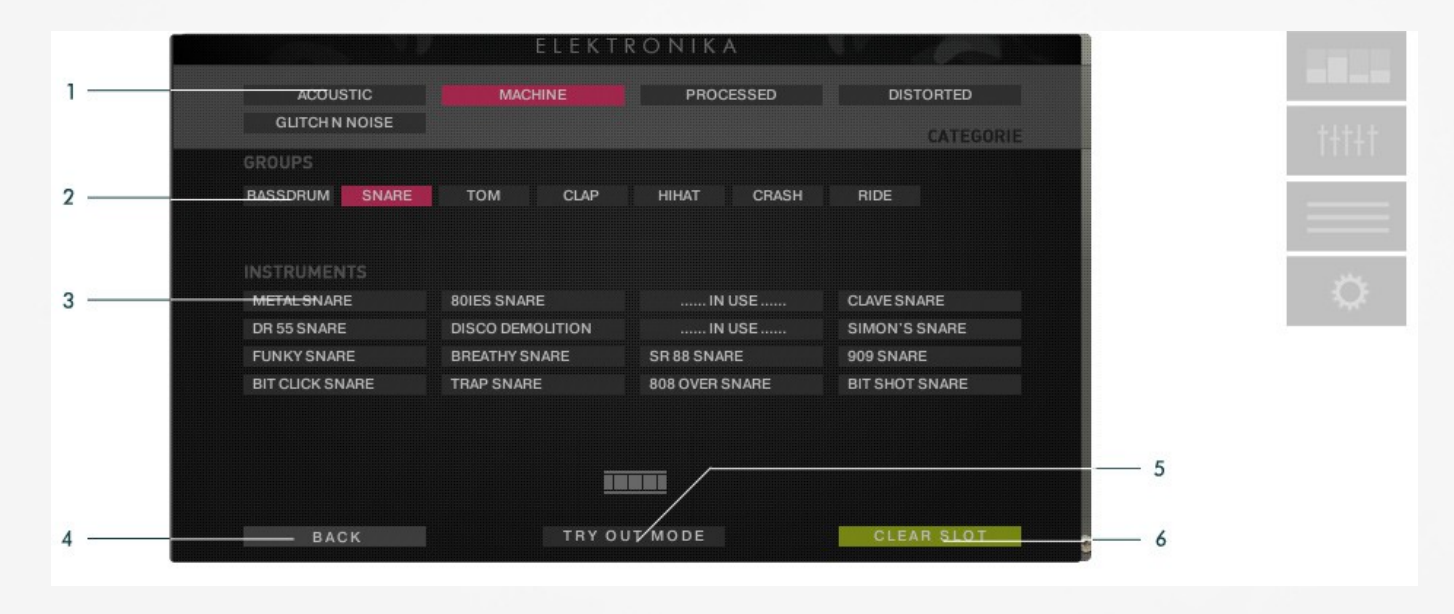

1. Category **1. Category 1. Category 1. Categories. Please select one. By** selecting a category the browser dynamically displays all relevant groups 2. Groups **2. Groups** - and furtherly organized in 14 groups (please see the full instrument list). Please select a group. By selecting a group the browser dynamically displays all relevant instruments

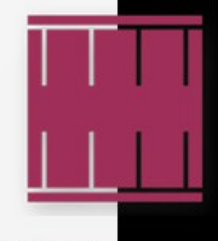

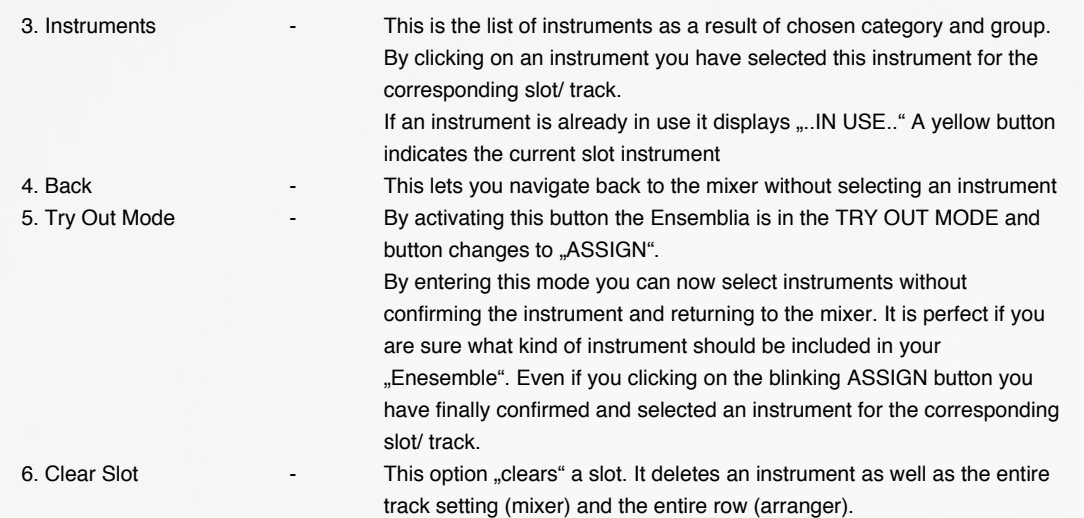

# **The Options**

This is the option view. Here you can set up general options of Ensemblia 2 Elektronika.

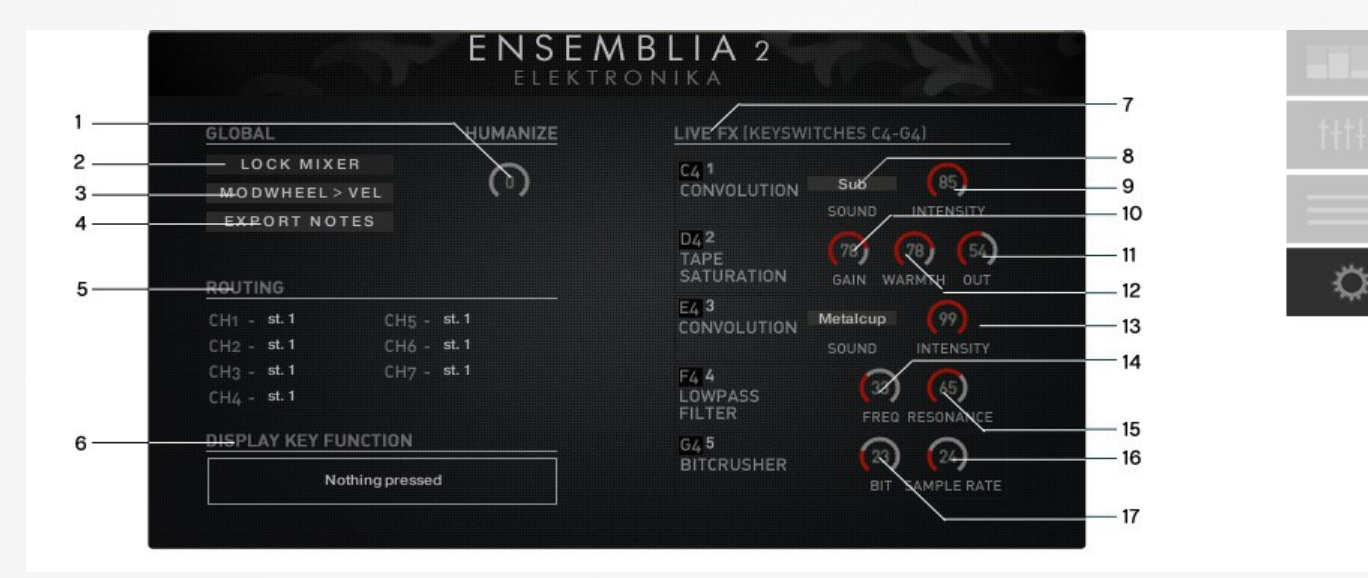

1. Humanize **(NEW)** - Side slider sets the amount of humanizing the beat. This menas how untight the rhyhthm will be played. Humanize  $= 0$  doesn't affect the beat

2. Lock Mixer **Example 2.** Lock Mixer **Conserversity** Let  $\overline{B}$  By activating this option you lock the mixer settings. This means that Ensemblia Percussive won´t change the mixer settings as well as the choice of instruments when changung the presets or switching to another unit (A-D).

> This option is perfect for playing all units with the same sound and avoids possibly noises when changing settings such as reverb/ delay changings etc.

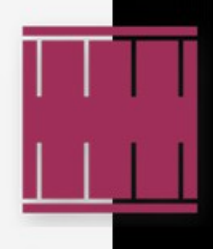

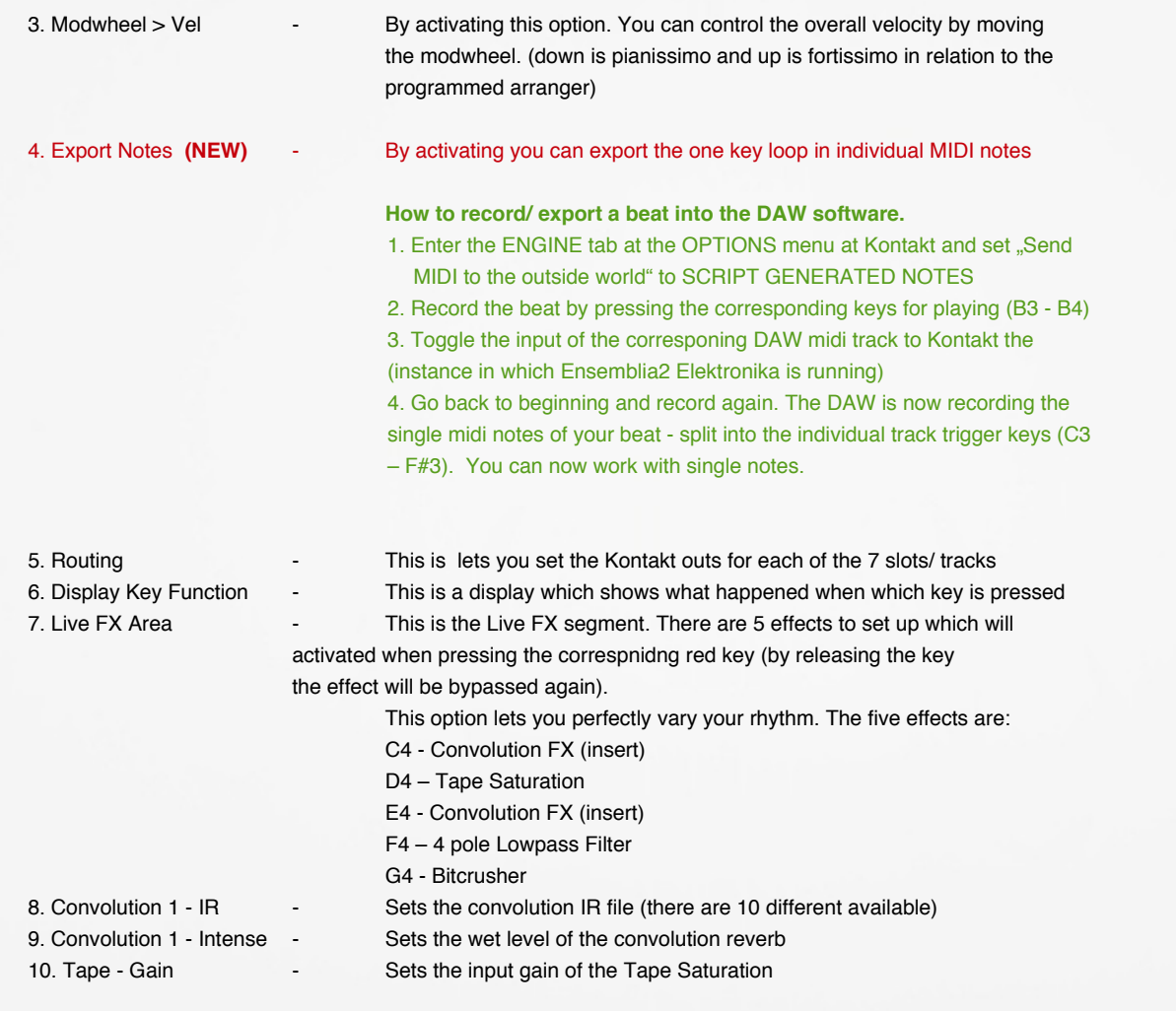

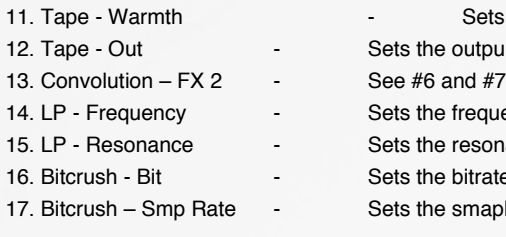

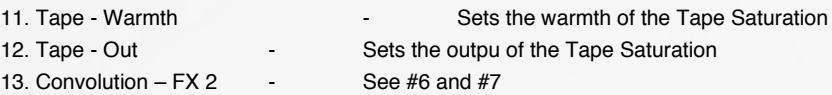

Sets the frequency of the 4pole lowpass filter

Sets the resonance of the 4pole lowpass filter

Sets the bitrate of the overall signal from full to 1bit counterclockwise

Sets the smaple rate of the overall signal from full to 50 Hz ccw

We wish you great ideas, much inspirations and a lot fun tweaking Ensemblia 2 Elektronika

Copyright © April, 2018 by Cinematique Instruments, Cologne, Germany

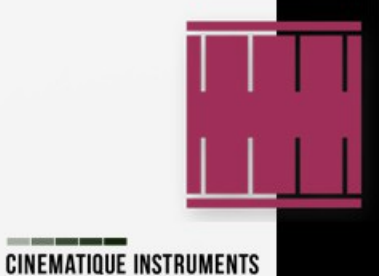